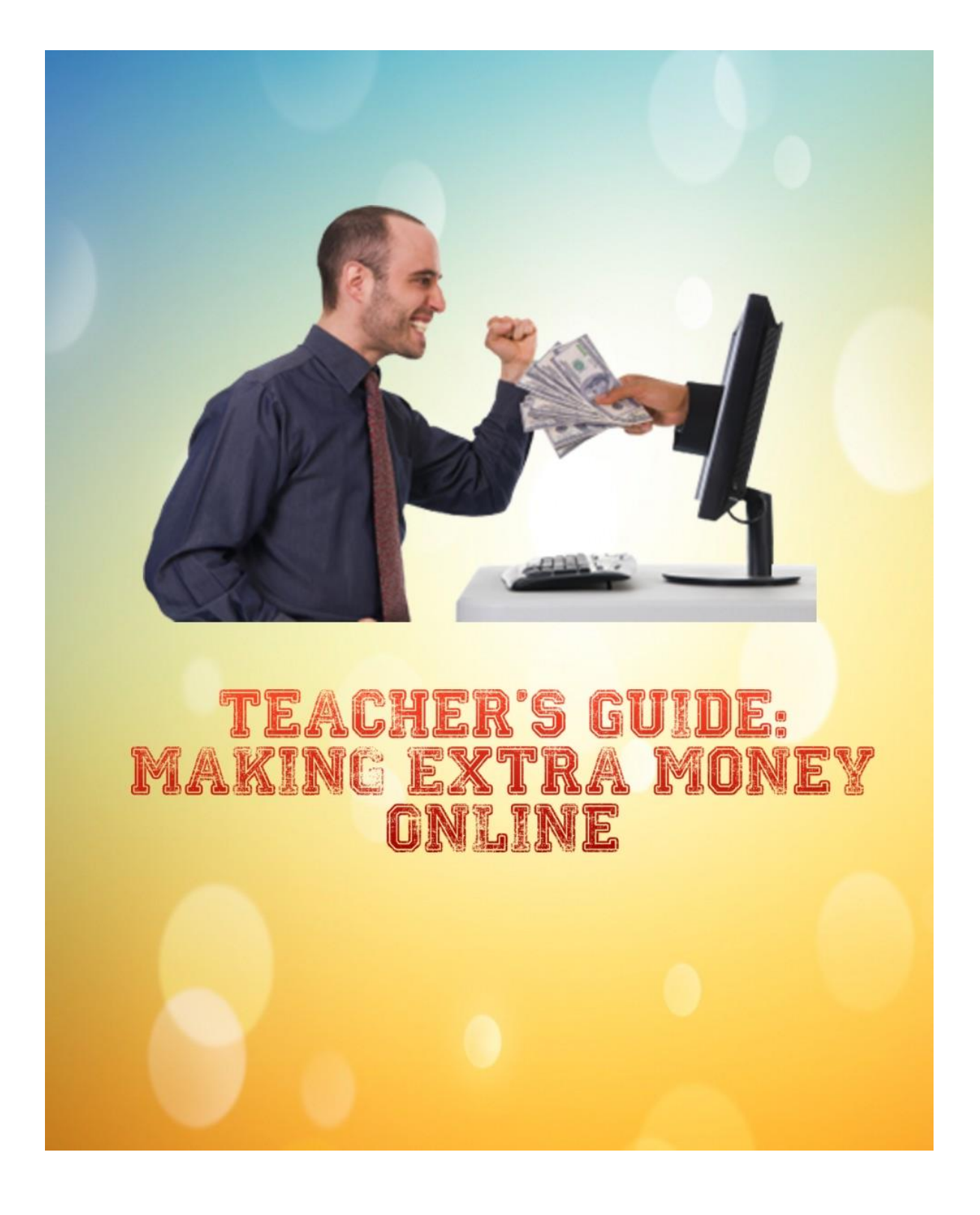

The content within this report is for personal use only. You cannot print, share or sell any of the information this report contains.

# **Disclaimer**

The author of this report cannot guarantee you or anyone else any specific amounts of money that will be made with these methods, if any. The methods worked for the author but it does not mean they will work for you or anyone else. Just so you know.

### **© 2014**

# **Hazel-Ann La Fortune Supplement My Teacher Salary**

# **Teacher's Guide: Making Extra Money Online**

Thank you for downloading this lesson plan on how to start making an income online.

I promise you that this is going to be very quick and easy to implement, and I'm going to show you exactly how to do it, step by step.

You don't need a 'degree' in Internet Marketing to get this going, and most importantly you can start right away. Once you have a successful campaign, you can choose to ramp it up for more profits, and/or have 2 or more campaigns going simultaneously.

I'm not going to fool you and tell you that you can implement this method for zero dollars. That's not true and also it's not realistic. Deep down you know that every business requires some kind of financial investment, don't you? However, I can tell you that if you are willing to invest a little as \$10 per day in Facebook ads, you can start building an income online.

So let's get right down to it.

## **Lesson Plan**

**Topic**: *Promoting Pay Per Lead Offers via Facebook*

**Grade**: Beginner

**Time to Implement:**  $1 - 3$  hours; less than 1 hour daily to maintain

**Cost to Implement**: \$10+ per day

**Materials/Resources Needed**: computer, internet connection, email address, credit card or Paypal account

**Overview***: This is a step by step guide to making extra money by promoting Pay Per Lead offers via Facebook ads. You will learn how to choose and set up your offer as well as how to track and optimize your results.*

### **Objectives:**

*You will learn how to:*

- $\checkmark$  set up your Viglink account
- $\checkmark$  choose a Pay Per Lead offer
- $\checkmark$  build a targeted Facebook ad
- $\checkmark$  track your results in real time
- $\checkmark$  optimize your ad for best results

\*\*\*\*\*\*\*\*\*\*\*\*\*\*\*\*\*\*\*\*\*\*\*\*\*\*\*\*\*\*\*\*\*\*\*\*\*\*\*\*\*\*\*\*\*\*\*\*\*\*\*\*\*\*\*\*\*\*\*\*\*\*\*\*\*\*

## **Method**:

The method I'm proposing – and one which I've been using myself – is to promote Pay Per Lead companies via Facebook ads.

You don't need a blog, or website, or fan page to start doing this. All you do is send targeted prospects to the merchant's website and once they fill out the appropriate form, you get paid. You can find these prospects

most easily by using Facebook ads.

Here's what to do:

**Step 1: Create your Viglink account**

#### *Glossary of Terms*

Pay Per Lead: when you refer someone to a website and they fill out some kind of form (often just their name and email), and the website owner pays you for referring that person.

**Viglink**: an affiliate network where you can find pay per lead offers to promote

Sign up at [Viglink.](http://viglink.com/?vgref=1529203) This is

the affiliate network that we'll use because the sign-up process is quick and easy, and you don't need a website to sign up, unlike Amazon Associates. [Sign up here.](http://viglink.com/?vgref=1529203)

They'll send you an email to confirm your account, so make sure you do that. After you confirm your account, you'll need to fill in your personal info, then you'll come to the "Install Viglink" screen. Don't worry about this: you'll be using "Viglink Anywhere" for this method. (*More on Viglink Anywhere in Step 3*.)

#### **Step 2: Choose a company to promote**

To save you time and effort, here's a list of 10 Pay Per Lead companies that use Viglink for their referral program. You can choose to promote any one of them, or more than one if you wish. My advice is to stick to just one in the beginning until you learn the ropes.

Use the Merchant Explorer (*see pic*) to search for any of the following companies, then right-click and copy the website address.

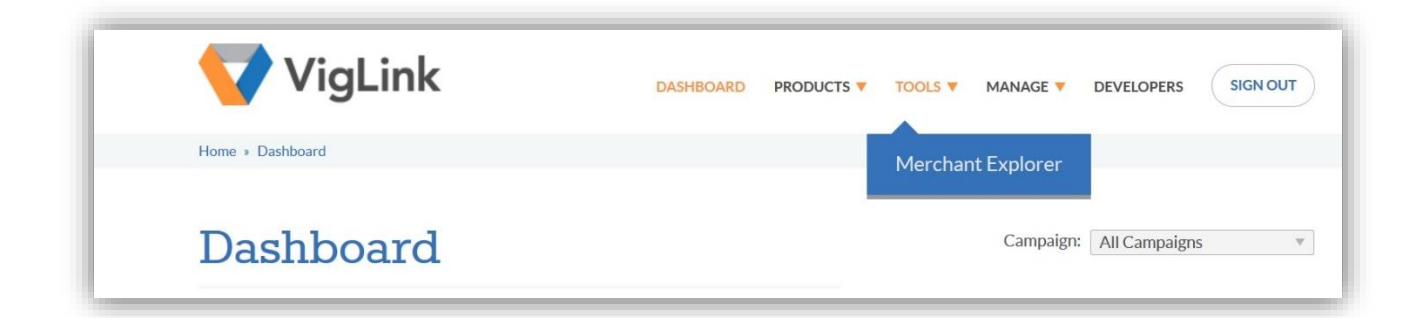

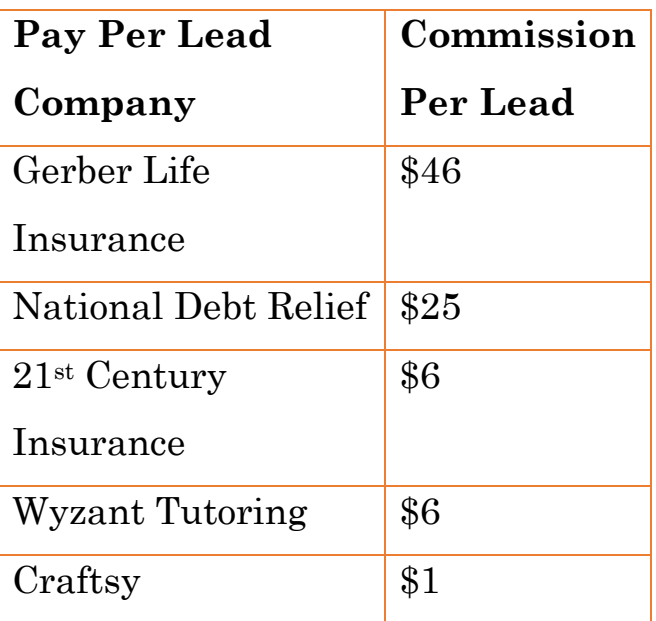

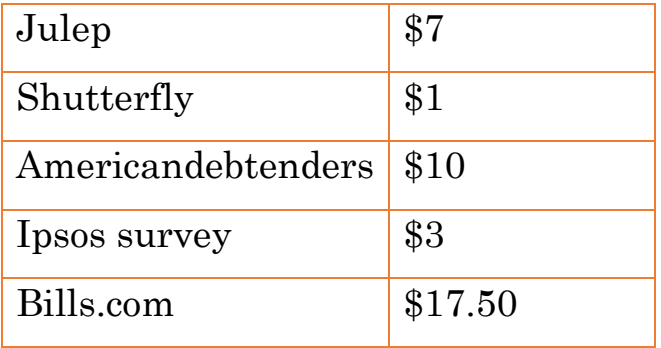

I suggest starting with Wyzant or Gerber Life Insurance, but you can choose any one of them.

#### **Step 3: Get your affiliate link**

Once you've selected the company you want to promote, it's time to get your affiliate link. Your affiliate link has special code that lets the merchant know that you referred the new lead, so that you get credited for your work.

This is where **Viglink Anywhere** comes in. You get a link you can post practically anywhere: in a blog post, in a post on your Facebook timeline, as the destination link in your Facebook ad… Wherever you post your link and someone clicks on it and completes the required action, you get paid. Great, huh?

Open *Viglink Anywhere*.

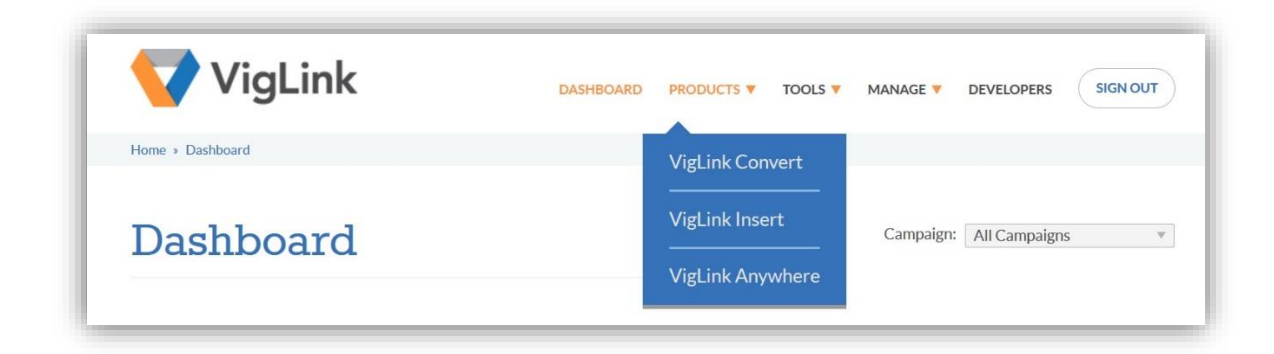

Paste the website address you copied in the previous step into the 'Create a Link' field.

Check 'Shorten with Bit.Ly'.

Click 'Build'.

The resulting bit.ly link is your affiliate link.

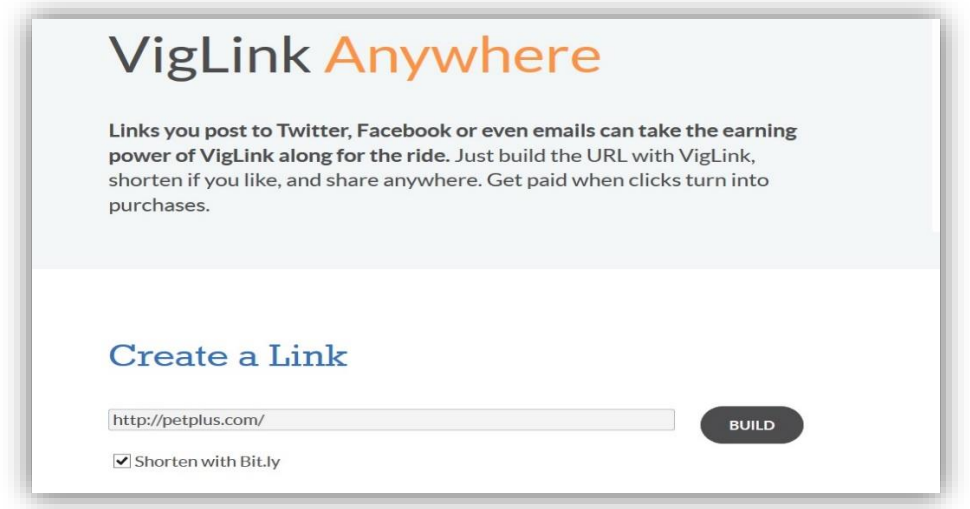

Copy and paste your affiliate link to a Word document or Notepad. Save it because you will need it for the next step.

#### **Step 4: Promote your link via Facebook ads**

You will want to use Facebook ads to promote your link and get people to click on it. Facebook advertising is by far the quickest and cheapest way to find the people who would be interested in your offer. After all, with over 1.3 BILLION active users, who isn't on Facebook these days?

This section will walk you through a simple Facebook ad set up which should convert well for you.

*Note: If you've used Facebook ads before, go ahead and set up your ad the way you usually do. These instructions are for absolute beginners who have no experience with Facebook advertising*.

There are 10 steps to building an effective Facebook ad. These are:

- 1) Go to the **Create Ads** page;
- 2) Select the type of ad you want to create;
- 3) **Select your images**;
- 4) Add your text copy;
- 5) Select your ad placement;
- 6) **Target your audience**;
- 7) Fill out your account and campaign info;
- 8) Select your bidding preferences;
- 9) Place your order; and
- 10) Manage your ad

Let's go through these steps one by one.

1. **Go to Create Ads page**: You can find this by clicking on the arrow in the top navigation menu. Select **Create Ads** from the dropdown menu.

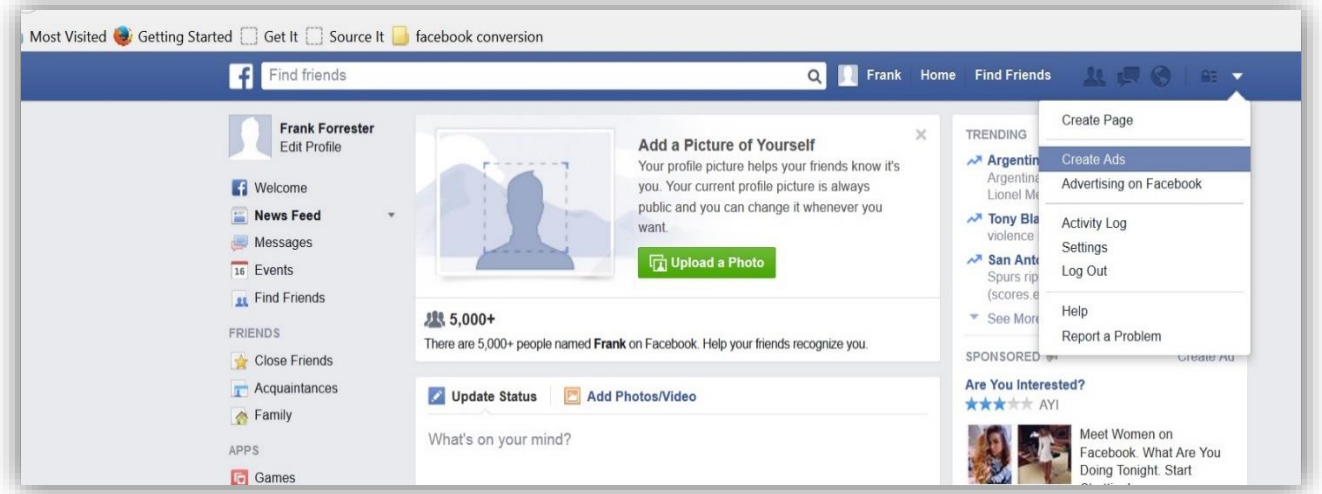

2. **Select your ad type**: On the Create Ad page, you will be asked to choose from several types of ads. Since you are promoting Pay per Lead offers, you need to choose 'Clicks to Website' as your ad type.

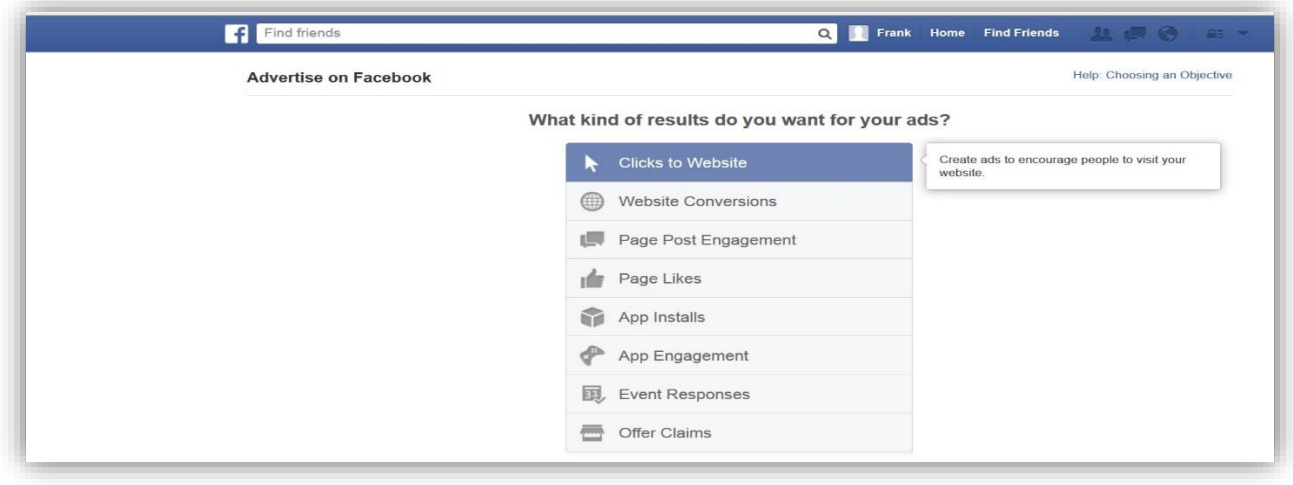

You now need to add your affiliate link. Copy it from the Notepad or Word document where you saved it, and paste it in the space required.

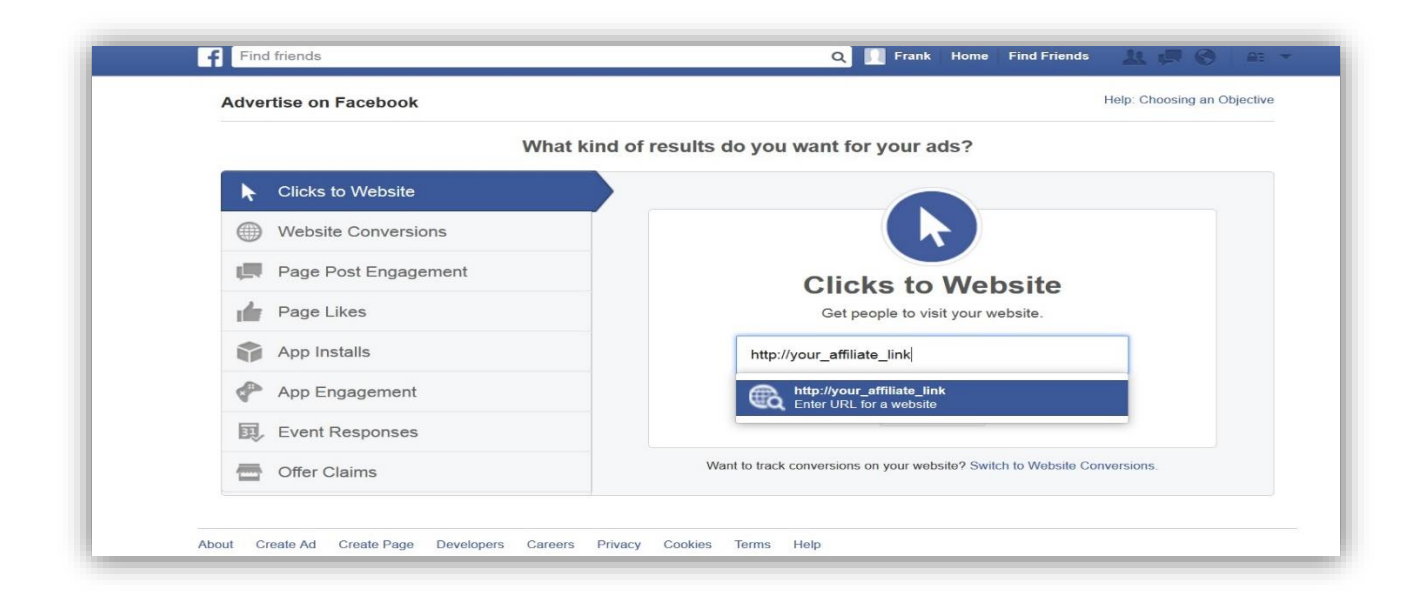

**3. Choose your images:** The pictures you choose are **the second most important element** of a successful ad. (The most important factor is your target audience.) Facebook is a very visual site: from your own experience on Facebook, I'm sure you know that pictures are hugely popular. So if you want your ad to capture your audience's attention and make them click on it, you should choose your pictures very carefully.

Pictures that do well usually are:

- o Relevant to your message
- o Eye-catching
- o Cute
- o Feature happy people
- o Sometimes have shock factor

Many 'experts' advocate using sexy ladies with big boobs to promote any ad. I will not deny that this works, but I have found that a cute picture can work just as well.

To keep things simple for the purposes of this ad, let's just use the **Find Images** option on the Create Ad page.

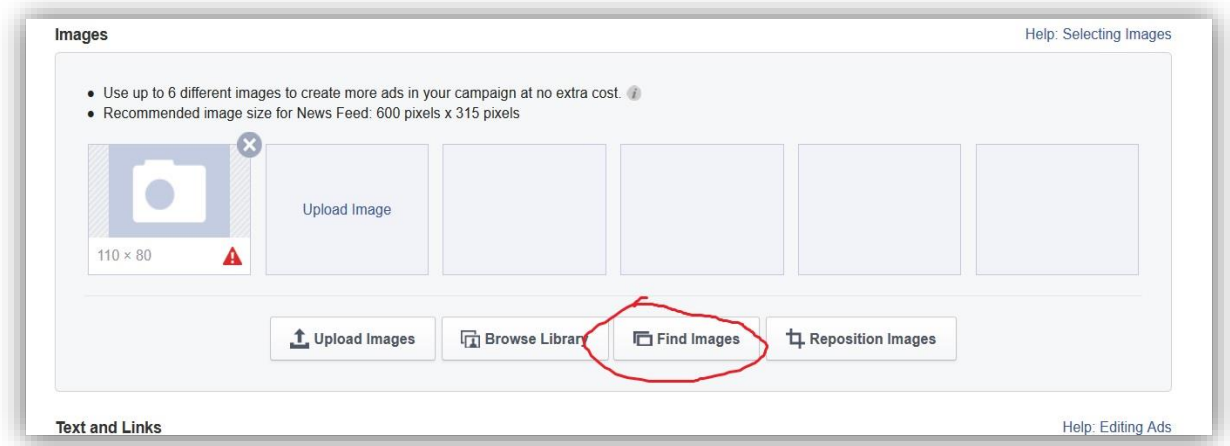

Choose up to 6 pictures to create multiple ads. Creating several ads at once gives you a chance to test which is performing the best, and then you can ramp that one up for maximum profits.

Let's say we choose to promote Gerber Life, we would be targeting parents of young children, so let's choose images that relate to the joy of parenthood. The following picture is a good example:

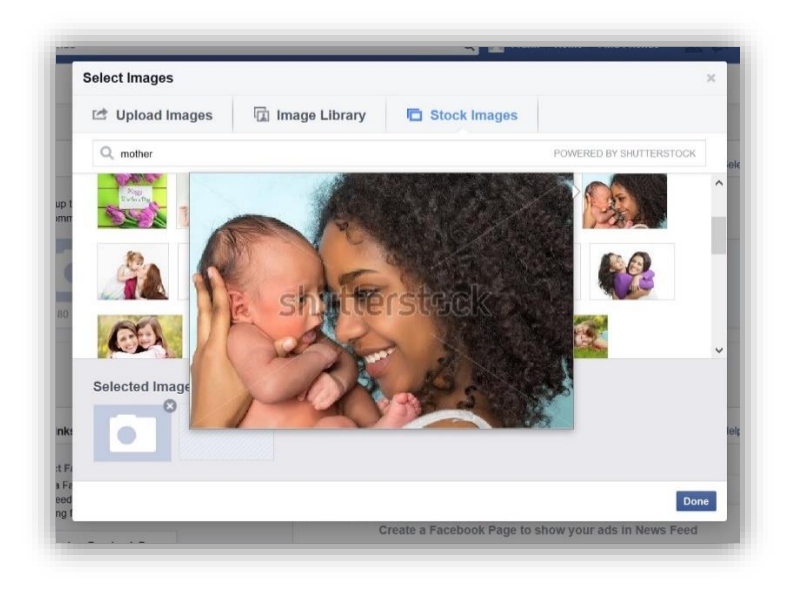

A mother holding her baby. What could be cuter?

Go ahead and pick 5 other cute pictures that you think would catch your audience's attention.

4. **Add your text copy**: The words you use in your ad should briefly show your audience what you're offering and tell them to act. A good rule of thumb is that your headline should be a question, and the rest of the ad should be the answer to the question.

For example:

Headline: *Isn't she cute?*

Ad: *Protect her with a GerberLife Grow-Up Plan for just pennies a day. Up to \$50,000 in coverage. Click to learn more*

Short and to the point, and it tells the reader exactly how to respond. They have to click to learn more, which is exactly what you want them to do. When they go on to the Gerber Life page, they have to enter their contact details to get more information from the company. That's all you want them to do, and you get your commission.

Use this example to write your own ad copy. Be sure to follow the word limit that Facebook sets, or your ad won't be approved.

5. **Select your ad placement:** Where do you want your ad to show? Ads are placed in 3 places: the newsfeed or timeline on desktop computers, the newsfeed/timeline of mobile devices, and the righthand sidebar on desktop. You can choose for your ad to appear on any one or all three areas.

Generally, newsfeed ads have higher response rates than sidebar ads. However, my best advice is to test all three.

The simplest way to do this is to create 3 versions of the same ad (same picture, copy, targeting) and then let each one run in a different place. After a day or two, you will clearly see which is performing best for your ad. At that point, turn off the other ads and let your winning ad run.

6. **Target your audience**: Without doubt this is the most important part of creating an ad that converts prospects into customers. You have to find the people who are most likely to take up your offer.

Luckily, Facebook makes this easy to do.

Using the Gerber example again, you have to target the United States because this offer is for US residents.

Naturally, you want parents of young children so your age selection would be 21 to about 40. Alternatively, you can target grandparents, who also are likely to buy insurance for their grandkids. Let's stick with parents for now, though.

Open Facebook in another tab (don't close the tab you're using!) and use the search bar to look for pages or groups related to parenting. It's likely that new parents would be interested in pages such as "Parents Magazine", which has over 1 million likes.

You're not done yet.

Now you need to use the following search terms to get a list of other pages related to parenting:

### "**Pages liked by people who like Parents Magazine**"

Write down as many of the results as you can, at least 5.

Now go back to the Create Ad page tab and type in your results under **Interests.** Here's a handy snapshot to give you some ideas:

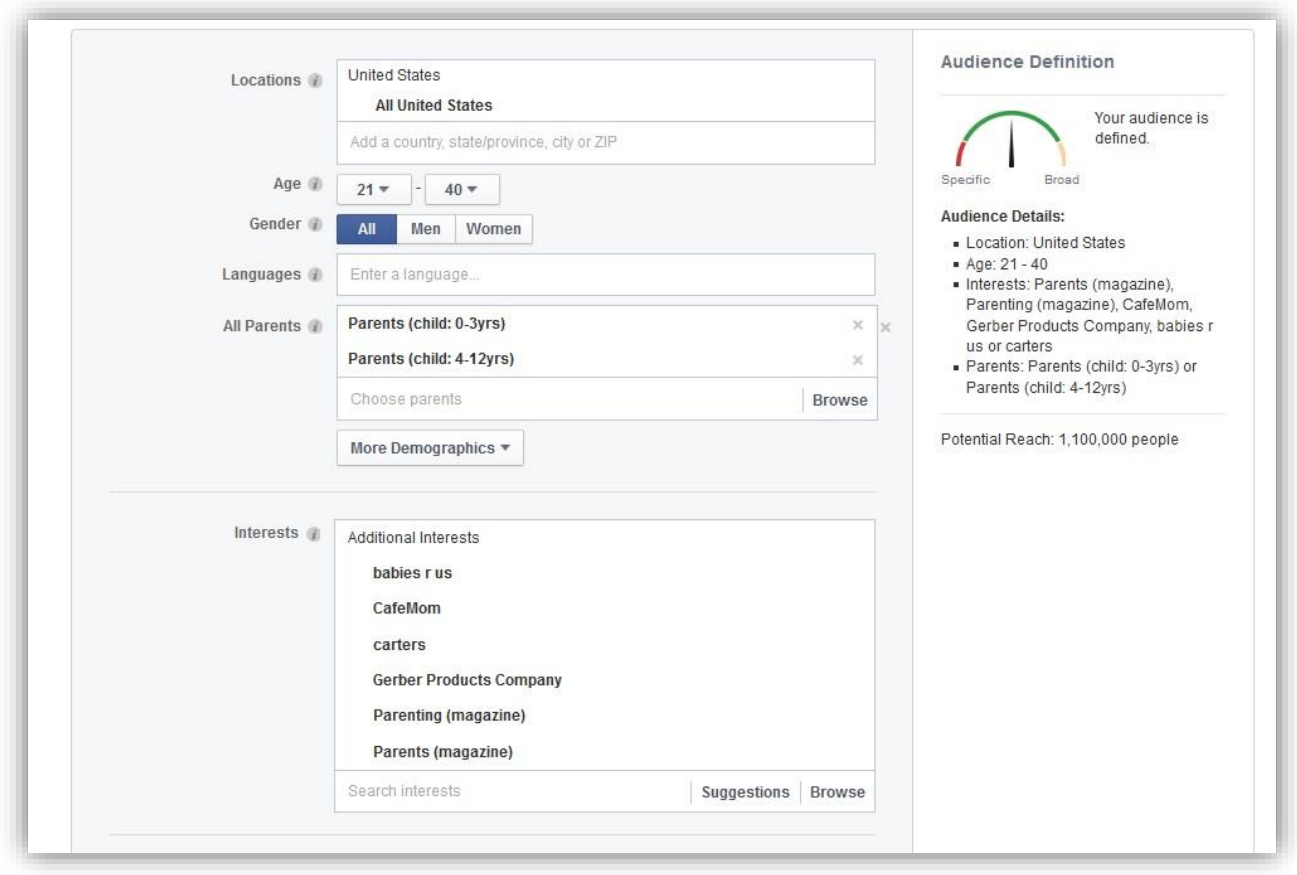

There's a lot more to audience targeting, but this will tide you over for the time being. As you progress, you will learn more.

- 7. **Fill out your campaign and account info**: This is pretty selfexplanatory. Just fill in the blanks with your details, give your ad set a name and set your daily budget.
- 8. **Bidding preferences**: At this stage, I advise you to let Facebook do its thing and automatically bid for you. See the pic below

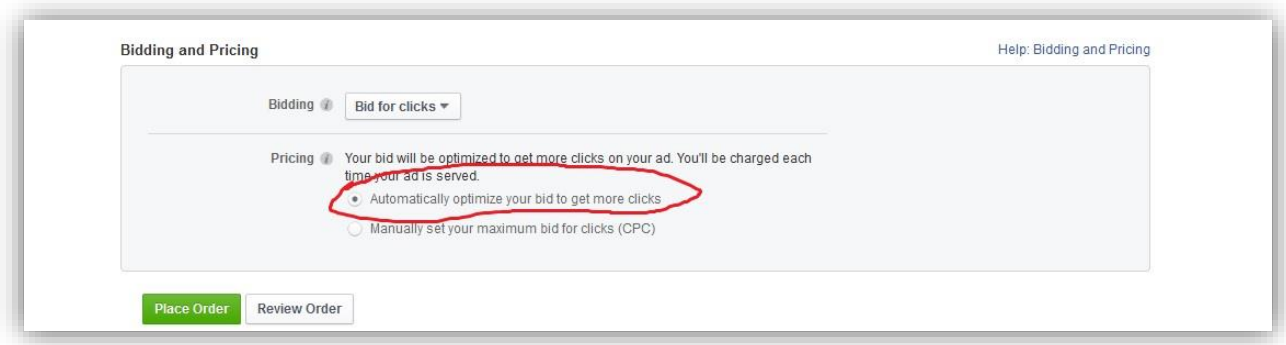

9. **Place your order:** Self-explanatory. Click the green button to send your ad for review and approval. This may take up to a few hours or even a day. You will receive a notification and email when your ad is approved.

The only remaining step is to:

10. **Manage your ad**: Once your ad is approved, let it run for about 24 hours before you make any changes. Don't be alarmed if you see high 'cost per click' prices at first. This usually goes way down the more impressions and clicks your ad gets.

You can make changes to your ad simply by clicking on the pencil icon next to each item in the Ad Manager. You can also see important statistics and get full reports.

To find the Ad Manager, look on the left hand sidebar of your Facebook home page. The link is usually right in your Favorites list. If not, simply do a search for 'Ad Manager' and you'll find it. *Note: Obviously, this is a very basic introduction to Facebook ads, which is a whole course by itself!* 

*It's an essential skill that you should learn well if you intend to make money online.* 

*[If you want to learn more about advertising on Facebook, let me](http://forms.aweber.com/form/02/686370902.htm)  [know here.](http://forms.aweber.com/form/02/686370902.htm)*

#### **Step 5: Track your results**

The best part about using Facebook ads and Viglink together is that you can see your results in real time. Your Facebook Ad Manager gives you stats about how many people saw your ad, how many clicked on your ad, and you see how much you spent per click. Your Viglink dashboard tells you how many of the people you sent to the merchant's site took action and how much money you made as a result.

So you can see in real time what's working in your campaign and what you need to change. If something is working, do more of it. If it's not working, try something else.

#### **Step 6: Optimize**

If a campaign is proving successful, scale it up by increasing your daily ad budget a few dollars at a time. If on the other hand, your campaign is not making any revenue for you, please pause it and either refine your ad, or try another company if your refinements don't make any difference.

Being successful here is a matter of testing multiple ads and then systematically dropping those that are not performing in favour of those that are doing well.

Facebook allows you to pause your ad at any time while it is active. After letting your ads run for 24 hours, you should be able to tell which ad is converting the best. The following screenshot is of an ad set that has been active for just a few hours. Already you can see that one of them is clearly outperforming the others.

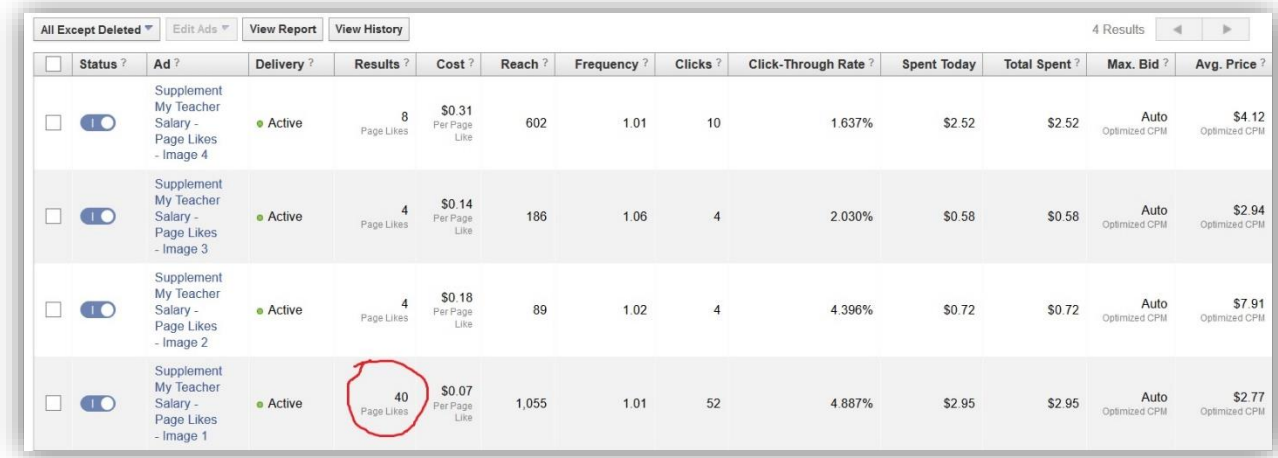

My advice is to pause the ads that are performing the worst so that your best-performing ads have more of the budget to run. To pause, toggle the button next to the ad name (under the heading 'status').

If you're not getting any clicks or impressions (people are not seeing your ad) you should change your picture. If that doesn't make a difference after 6 hours or so, change your ad copy. No difference? Increase your daily budget. No difference? Adjust your targeting.

If you make all the above edits and you're still not getting clicks, you should abandon that campaign and choose another company to promote.

Once you get the hang of it and start making money, you can run ads for several companies at once.

Always remember: your cost per conversion (i.e. how much it cost you to get a lead who took the required action) should NEVER exceed the commission you're receiving from the company. For example, if you're promoting 21st Century Insurance which pays \$6 per lead, your cost per conversion should be \$3 max. You're in this to make a profit, after all.

#### **Summary**

Don't you agree that this method is quick and easy to implement? Told you so.

Now get started, and let me know how it's working for you.

\*\*\*\*\*\*\*\*\*\*\*\*\*\*\*\*\*\*\*\*\*\*\*

In the course of implementing this strategy, you will have questions. Feel free to drop me a message on the [Facebook page](https://facebook.com/supplementmyteachersalary) and I will get back to you as soon as I can.

This is by no means an exhaustive study of Viglink or Facebook ads. There is much more to learn. However, you should be able to make a running start with the information I've provided here.

If you need one-on-one help setting up this strategy, I'm available. Schedule a FREE 30-minute consulting call with me and I'll walk you through set up. I can also help you tweak and optimize your ad to get the most conversions.

\*\*\*\*\*\*\*\*\*\*\*\*\*\*\*\*\*\*\*\*\*\*\*\*\*

If this guide has been of value to you, please share using the buttons below.

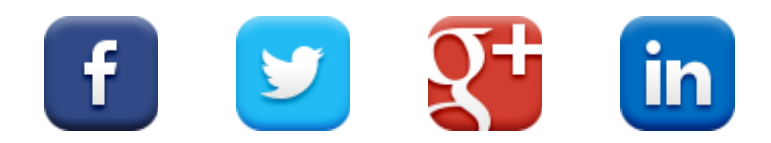

I also invite you to like my Facebook page, **Supplement My Teacher Salary**, where I share strategies to make extra money. If you're serious about using the internet to supplement your income, this is the place to be.

**[Click here to join.](https://www.facebook.com/supplementmyteachersalary)**

### **A Special Note From Me to You**

My name is Hazel-Ann La Fortune and I'm a secondary school teacher and single mom from the sunny Caribbean island of Trinidad. I've been quietly making an income online, and I want to teach you how you can do the same.

Allow me to tell you a little about why I got started online. I hope that my story will inspire you to get started.

I started teaching over 10 years ago and I love it. I enjoy mentoring and guiding young people, and helping them reach their academic and life goals. To me, that's the best part of teaching: knowing I am making a difference in a child's life. My own life has been influenced greatly by some great teachers, so doing my best for my students is one way I am paying it forward. Bottom line is that I don't intend to leave teaching. I really can't see myself doing anything else. Perhaps you can relate?

There's a problem though. It's my salary. It's a long story which only my colleagues in the same situation will understand. Suffice it to say, because of (deliberate?) governmental oversight, many teachers in my country, including me, have not been upgraded to Graduate Teacher status despite having all the necessary qualifications and experience. Some of us have completed Masters Degrees and are still being paid as Assistant Teachers! The difference in salary between Assistant and Graduate Teacher is upwards of \$2000.

It's depressing, demotivating and demoralizing to not receive a fair income even though I'm doing the same job as other teachers. When I look at my monthly bills and compare them to my salary, I have often broken down in tears.

I'm also a single mother so it's up to me to run my household. My daughters depend on me to provide for them, and if you don't know it already, raising kids is expensive! What with school, and dance and golf and music lessons, it became a challenge *(euphemism*  $\circledcirc$ ) to keep it together financially and emotionally.

I got angry a lot, cursed my fate and cried. That didn't help. I soon realized that I needed to find another source of income.

I never thought of leaving the teaching profession. As I said before, I love it. Added to that, teaching has some perks that I know I won't get with any other job. The hours are good, I get weekends off, and I'm home too when my kids are off during vacation periods. Added to that, banks and other financial institutions look favourably on teachers, so it's pretty easy to qualify for loans and a mortgage. Plus, I certainly don't want to walk away and lose my pension benefits!

I contemplated getting a part time job in a supermarket, but that wouldn't work. It would mean finding a babysitter for my kids, and what would be the point? I'd have to pay most of the extra money I made to the babysitter, which would leave me right where I started off.

I realized that anything I decided to do had to be done via the computer. That way, I could work and be at home with my kids at the same time.

So I set out to learn everything I could about making money online, and quickly became overwhelmed.

If you ever ventured to start a business online, you quickly realize that most people, the self-proclaimed 'gurus' included, are out to fleece you for every cent they can get. What's worse, their methods often don't work, despite the claims they make in their pricey ebooks and courses.

After much trial and error, and burning cash I couldn't afford on many of their 'fool proof' methods, I finally started making money. Not a whole lot at first, but enough to pay some outstanding bills.

How did I do it?

By taking what made sense and what worked from the courses I bought and combining it with some good ole-fashioned common sense.

If you want to succeed in making extra money online, you need to do the same. Find a good course or guide and follow through. Don't fall into the 'shiny object syndrome' where you buy every new product that comes out. Focus on one method and stick with it until you master it. Then scale it up to maximize your profits. Only then should you move on to something else.

Making money online is not a secret nor is there any magic pill. It just takes a good strategy and dedication to making that strategy work.

That's my aim with these guides. I want to offer you – my colleagues – a hype-free guide to making money online. In other words, I promise to walk you through each strategy step by step without the outrageous and scammy claims of other internet marketing products. I will show you everything you need to know in a familiar format (lesson plans  $\circledcirc$ ) and in simple language. Your job is to execute what you learned. Aren't we all advocates of 'learning by doing' after all?

With that in mind, I'm extending a special invitation to you to join me on my Facebook page. It's called **Supplement My Teacher Salary**. I'll be sharing different methods of making extra money online. My fans get first dibs on all the free training and front-line access to special deals on my paid products and events. You'll also receive an invitation to my soon-to-be-launched Private Mastermind group.

If this sounds like training you could benefit from, please Like my page on Facebook.

**[Click here to Like My Page.](https://facebook.com/supplementmyteachersalary)**

#### **\*\*\*\*\*\*\*\*\*\*\*\*\*\***

*Would you like to be one of my selected coaching students? I offer one-on-one private coaching on Facebook Marketing to a select few persons* **FREE OF CHARGE***.* 

*Most successful persons would tell you that a major factor in their success was having the right mentor or coach. I did not have one when I was just starting out, because you know that private coaches cost in the thousands! Because I could not afford that large expense at the time, I struggled for a long time to get anywhere.*

*Because I know how it is to struggle online when you're just starting out, I want to help you avoid the same struggle. This free coaching program is my way of doing that. My only requirement is that you be dedicated to learning, no excuses.*

*I walk with you step by step to making your first dollar online. I'm totally dedicated to my students, so if I select you, you can be assured that I'll be there with you, 100%.*

*If you want to be considered for this exclusive opportunity, [apply here.](https://docs.google.com/forms/d/1FCsh4xiXwIEZnMNRjZmGheMzFKFdTU95lPo9FE99l9w/viewform?usp=send_form)*